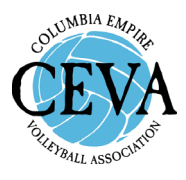

## **HOW CAN I FIGURE OUT MY SEED IN AES?**

**We've gotten a few questions about figuring out seeds on AES pool or bracket sheets. You may notice that we do not post the actual seed numbers in AES. This is on purpose.**

**The main, most important reason we don't show seeds on AES is that due to the format of our Power League, with teams switching between divisions, AES does not always show the correct seed for every team. This leads to more confusion among users, and added e-mails and phone calls to our office.** 

**On our tournament results page (link on the home page of our website), you can find PDF copies of every pool sheet and bracket sheet from the Power League Qualifiers in each age group. These PDFs have seed numbers listed on them. Those seed numbers are correct.** 

**On our AES website, if you click on the "Files" tab, you'll see a link to a "Seeding Key." This document shows where each seed is placed within the structure of our Power League.** 

**On AES, you can figure out which pool you're in by simply looking at the pool's name. It may look like coded gibberish, but it's actually meaningful. As an example, if you see a pool that's called "PL1 R1GP1" … here's what that means:**

**PL1 = Power League 1 (Februrary). Subsequent PL's will be called PL2 or PL3. R1 = Round 1 = pool play. R2 would be Round 2, which is afternoon bracket play. G = Gold. P1 = Pool 1. Subsequent pools would be called P2, P3, P4, etc.**

**What matters in that code is the pool number (highlighted above). You can use that number to cross-reference on the seeding key what pool you're in.** 

**If you want to know your exact seed, you'll note that on AES, pools are listed in seed order. The first team listed in the pool is the highest seed.** 

**In bracket play, you can click on any team's name, then click on their "past schedule" to see what pool they were in, and what seed they were using the same method above.** 

**Finally, a PDF copy of each team's seed, going into each tournament, is available on the CEVA website by clicking on "CEVA Power League" on the home page.**